## **BAB V**

## **IMPLEMENTASI DAN PENGUJIAN SISTEM**

#### **5.1 IMPLEMENTASI SISTEM**

Tahap implementasi sistem merupakan proses menterjemahkan rancangan (design) yang telah di buat menjadi program aplikasi yang dapat di gunakan oleh user. Implementasi bertujuan untuk mengkonfirmasi modul-modul perancangan, sehinga pengguna dapat memberikan masukan kepada pembangun sistem. Hasil Implementasi terdiri dari rancangan input, output serta tabel.

### **5.1.1 Halaman Utama**

Halaman Utama adalah tampilan awal yang muncul pada saat membuka website Bidan Praktek Mandiri Sri Oktaviyani. Adapun rancangan halaman utama dapat dilihat pada gambar 4.19

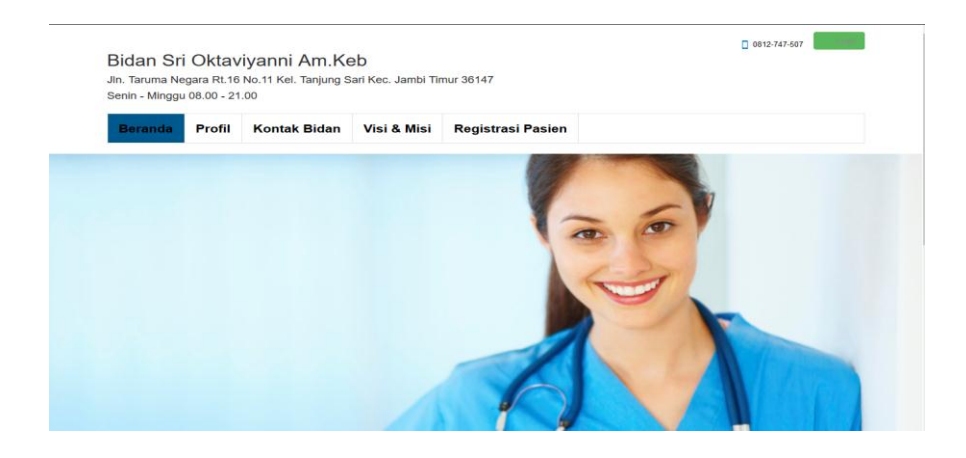

**Gambar 5.1 Halaman Utama**

### **5.1.2 Profil BPM Sri Oktaviyani Am.Keb**

Profil ini merupakan tampilan halaman setelah halaman utama. Dimana pada halaman ini berisikan profil dari Bidan Praktek Mandiri Sri Oktaviyani Am.Keb. Adapun rancangan halaman utama dapat dilihat pada gambar 4.20.

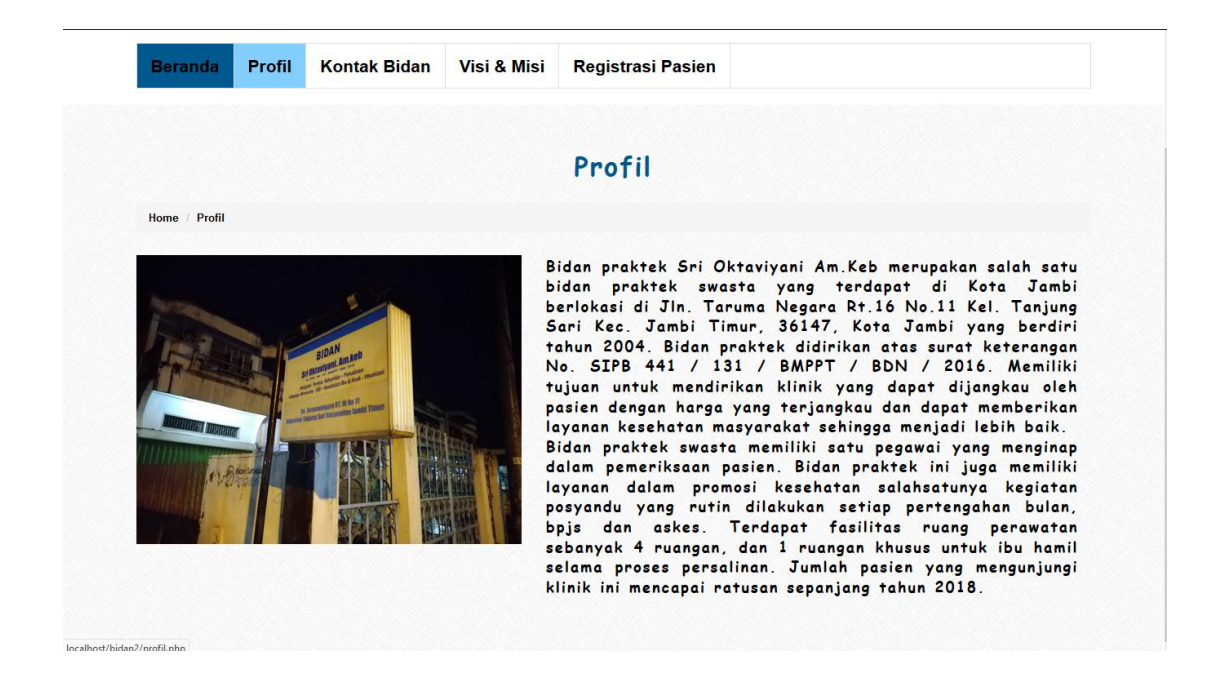

**Gambar 5.2 Profil BPM Sri Oktaviyani Am.Keb**

#### **5.1.3 Kontak Bidan**

Kontak Bidan adalah halaman dimana pasien ingin memasukkan kritik dan saran nya untuk Bidan Praktek Mandiri Sri Oktaviyani Am.Keb. Adapun rancangan halaman utama dapat dilihat pada gambar 4.21

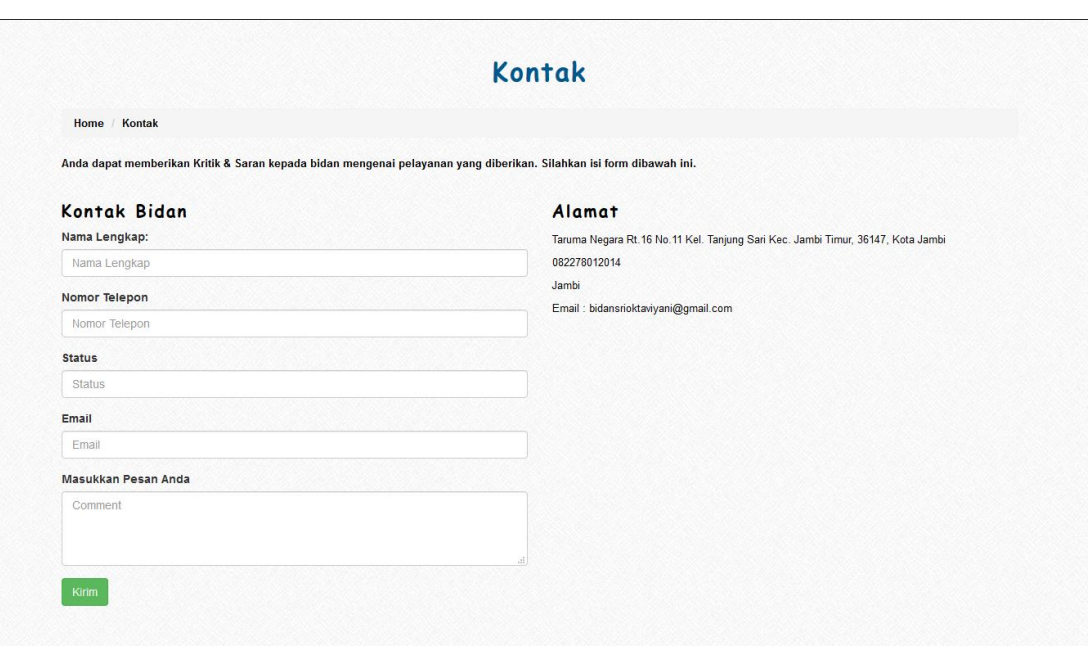

# **Gambar 5.3 Kontak Bidan**

# **5.1.4 Login Bidan**

Login Bidan merupakan halaman dimana bidan ingin mengakses website dan masuk kedalam halaman bidan. Adapun rancangan halaman utama dapat dilihat pada gambar 5.4.

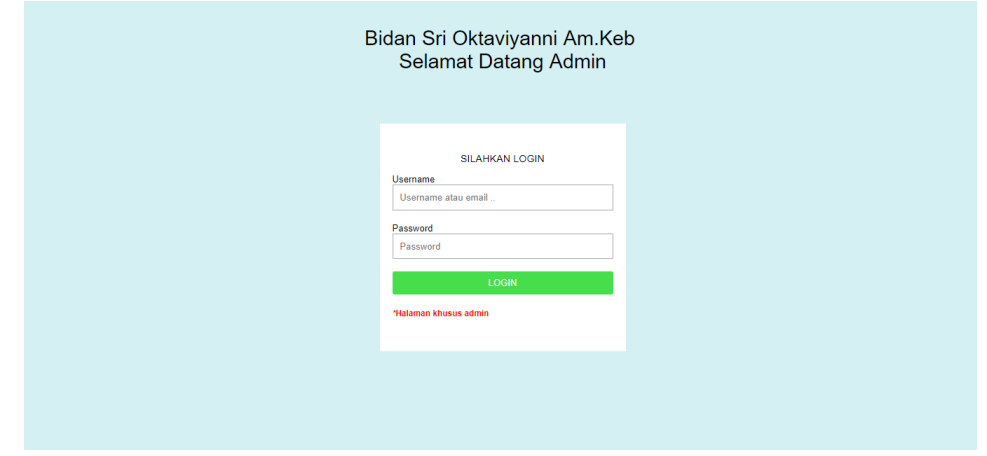

### **Gambar 5.4 Login Bidan**

## **5.1.5 Beranda Bidan**

Beranda Bidan adalah halaman dimana setelah bidan melakukan login dan ingin mengakses website. Adapun rancangan halaman utama dapat dilihat pada gambar 5.5.

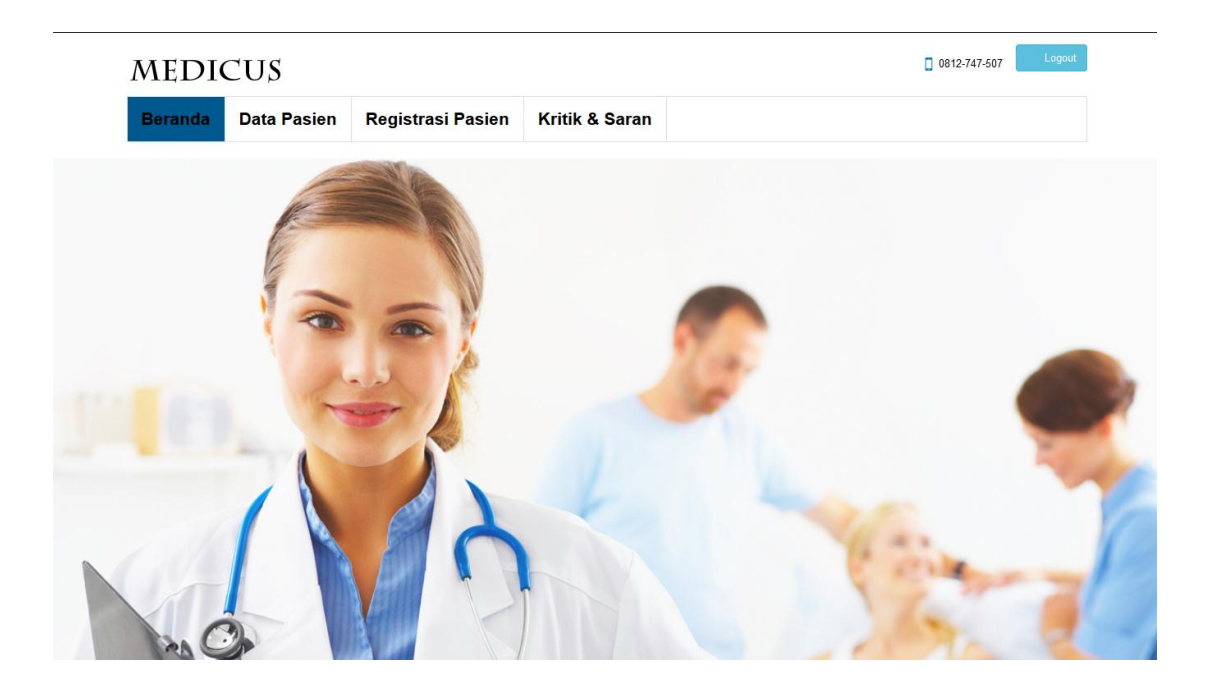

**Gambar 5.5 Beranda Bidan**

## **5.1.6 Data Pasien**

Data Pasien merupakan halaman yang berisikan data-data dari pasien Bidan Praktek Mandiri Sri Oktaviyani Am.Keb. Adapun rancangan halaman utama dapat dilihat pada gambar 5.6.

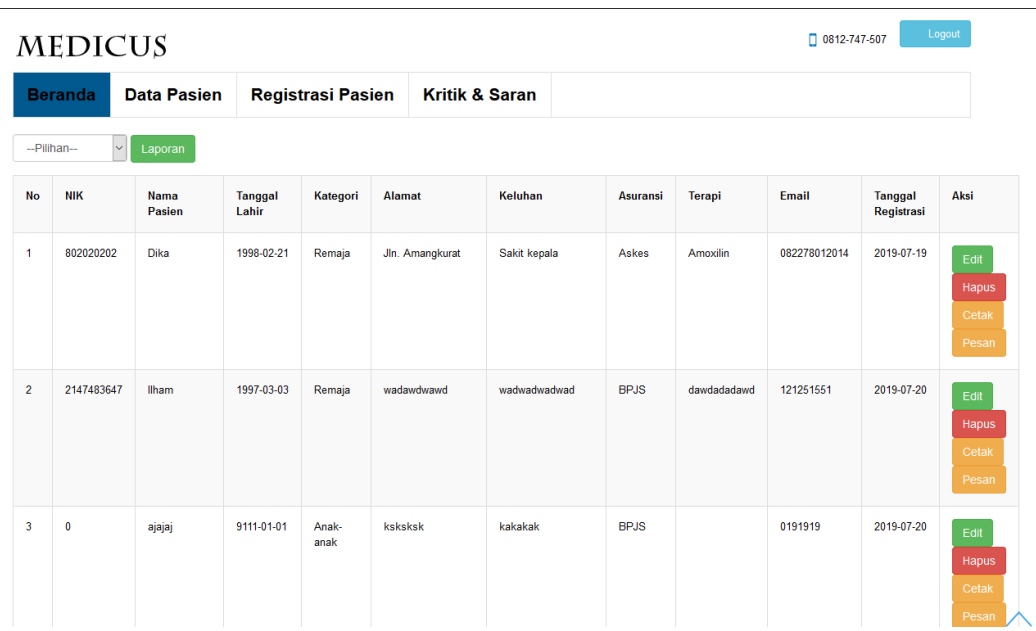

## **Gambar 5.6 Data Pasien**

# **5.1.7 Registrasi Pasien**

Registrasi Pasien merupakan halaman dimana pasien ingin mendaftar dan data akan disimpan oleh Bidan. Adapun rancangan halaman utama dapat dilihat pada gambar 5.7.

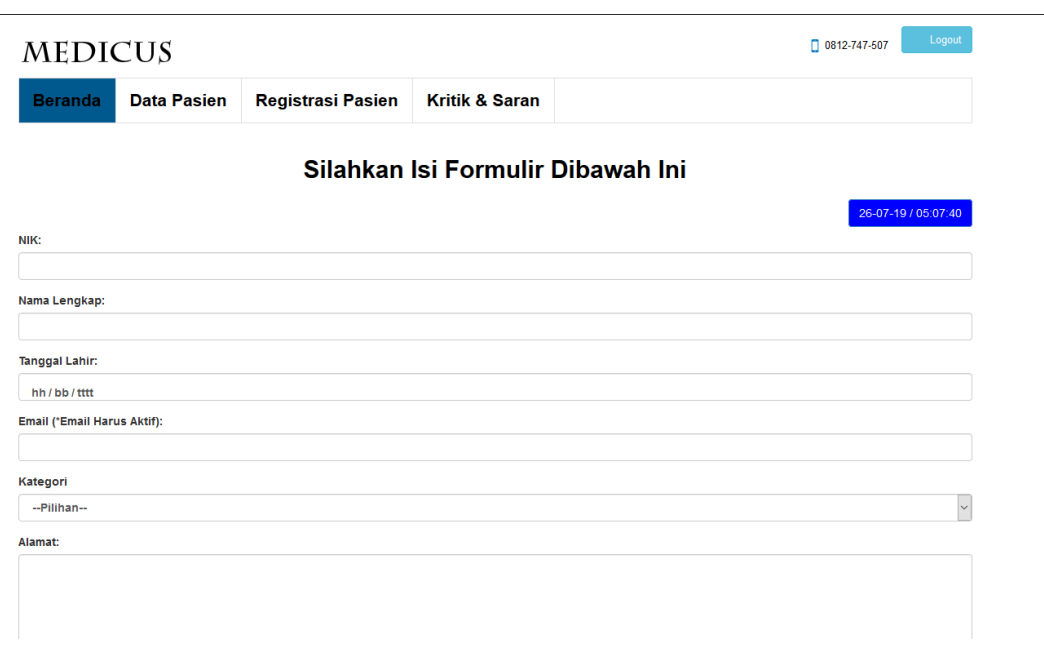

# **Gambar 5.7 Registrasi Pasien**

## **5.1.8 Kritik dan Saran**

Kritik dan Saran merupakan halaman Bidan untuk melihat masukkan dari pasien yang mendapatkan pelayanan dari Bidan Praktek Mandiri Sri Oktaviyani Am.Keb. Adapun rancangan halaman utama dapat dilihat pada gambar 5.8.

|                         | <b>Kritik &amp; Saran</b><br><b>Data Pasien</b><br><b>Registrasi Pasien</b><br><b>Beranda</b> |                      |           |               |                 |                    |                    |       |
|-------------------------|-----------------------------------------------------------------------------------------------|----------------------|-----------|---------------|-----------------|--------------------|--------------------|-------|
| <b>No</b>               | <b>Nama Lengkap</b>                                                                           | <b>Nomor Telepon</b> |           | <b>Status</b> |                 | Pesan              | Email              | Aksi  |
| $\overline{1}$          | Syafrizal                                                                                     |                      | 822919191 |               | 0822919191      | <b>Terima Kasi</b> | byakugan@gmail.com | Hapus |
| $\overline{2}$          | ааааа                                                                                         | $\mathbf 0$          |           |               |                 | aacaca             | aacacac            | Hapus |
| $\overline{\mathbf{3}}$ | bakekok                                                                                       |                      | 813232131 |               | 0813232131      | thabks             | mantab@gmail.com   | Hapus |
| $\overline{4}$          | okawkowawo                                                                                    | 12212421             |           |               | aokwaowaokwoawk | awoakwkoawakow     | aokwkaowkoakwo     | Hapus |

**Gambar 5.8 Kritik dan Saran**

### **5.2 PENGUJIAN SISTEM**

Pada tahapan ini, dilakukan pengujian aplikasi ini menggunakan metode pengujian *black-box*. Pengujian *black-box* berfokus pada persyaratan fungsional perangkat lunak. Tahapan pengujian ini agar program yang dihasilkan telah sesuai dengan tujuan yang ingin dicapai dan untuk menghindari kesalahan kesalahan dalam program. Dari hasil pengujian tersebut dapat dilihat pada tabel 5.1

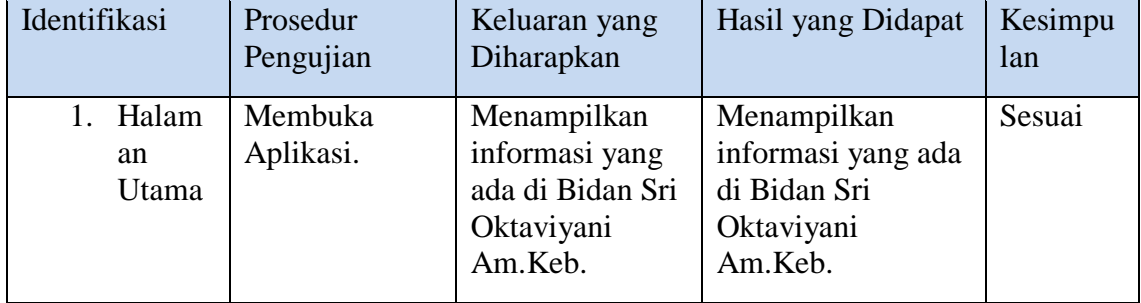

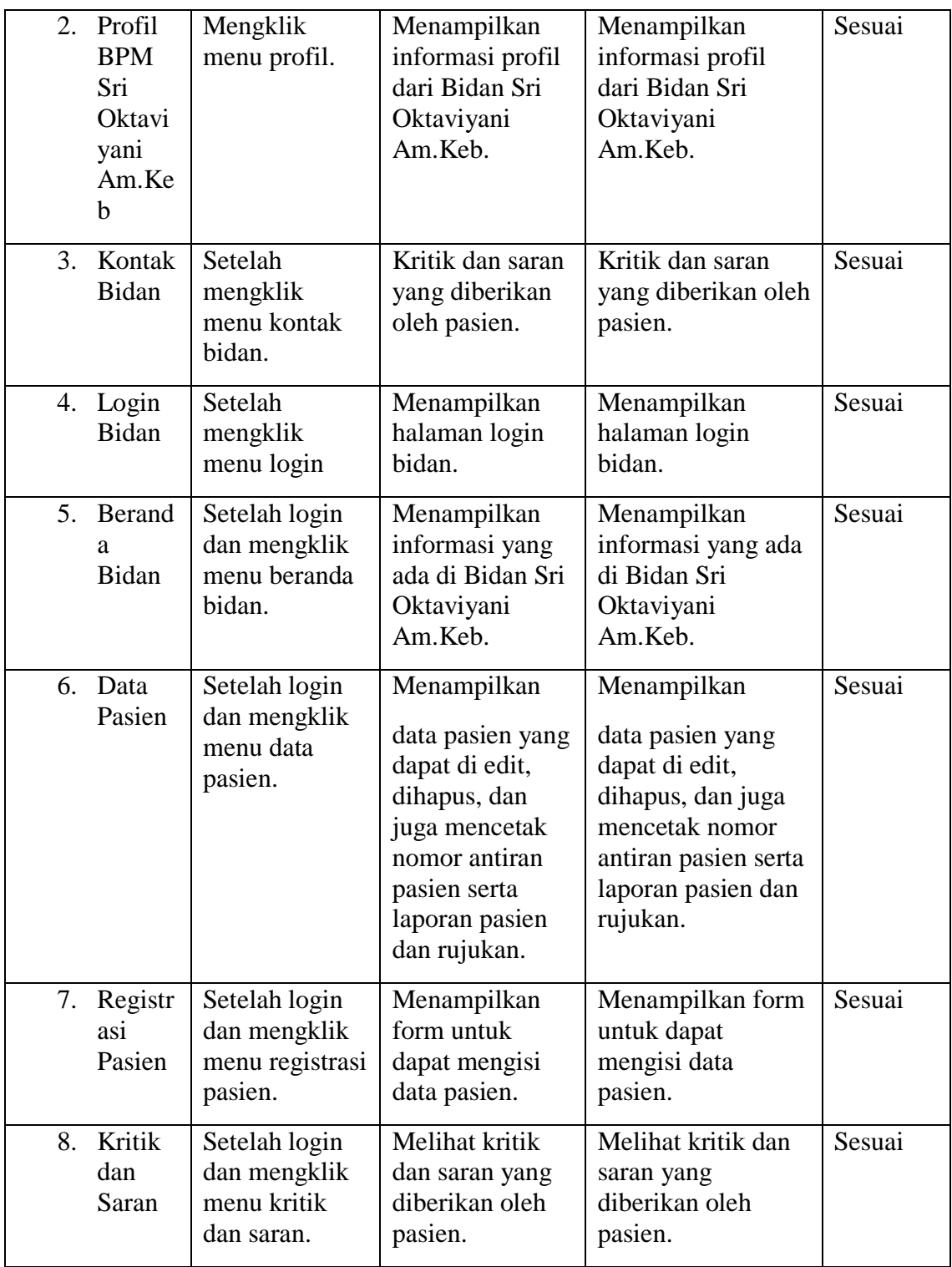

#### **5.3 ANALISIS HASIL PROGRAM**

Berdasarkan pengujian terhadap aplikasi Sistem Informasi Geografis Panti Asuhan di Kota Jambi, maka didapatkan hasil evaluasi berdasarkan pengujian tersebut, yaitu:

### **5.3.1 Kelebihan Program**

Sistem yang dirancang ini ada beberapa kelebihan yang dimilikinya yaitu :

- 1. Antarmuka (interface) yang didesain secara sederhana dengan tampilan yang *user friendly* dan tidak menggunakan desain layar yang berlebihan, sehingga terasa nyaman saat dilihat dan mudah dimengerti.
- 2. Pasien dapat melakukan registrasi pasien dan mendapatkan nomor antrian hanya dengan mengisi form registrasi pasien dan mencetak nya di klinik bidan Sri Oktaviyani Am.Keb.
- 3. Bidan dapat mencetak data laporan pasien berdasarkan asuransi kesehatan yang dimiliki oleh pasien.
- 4. Mengurangi adanya antrian pasien berobat lain seperti registrasi ibu hamil, imunisasi, rawat jalan, dll.

5. Mengurangi adanya kesalah pahaman antar pasien dalam mengantri di klinik bidan Sri Oktaviyani Am.Keb.

### **5.3.2 Kekurangan Program**

Sistem yang dirancang ini juga tak luput dari kekurangan, adapun kekurangan dari sistem ini yaitu sebagai berikut :

- 1. Program dirancang hanya untuk registrasi pasien berobat biasa.
- 2. Tidak ada notifikasi apabila klinik buka dan tutup.
- 3. Apabila ingin mengirim pesan rujukan balik harus menggunakan aplikasi whatsapp dengan menyimpan nomor hp secara manual di handphone sendiri.